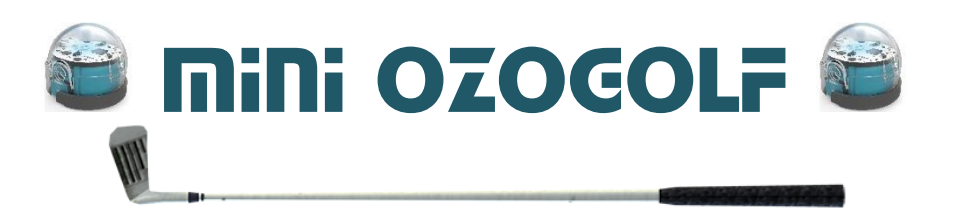

## **Introduction**

**Ozobot** est un robot qui permet aux élèves de primaire de s'initier à la programmation. Sa petite taille (2,5 cm) le rend particulièrement adapté à un travail en classe, en groupe ou de manière individuelle.

En mode programmation, **Ozobot** est utilisé avec un programme appelé **Ozoblockly**. Ce logiciel en ligne utilise le langage **Blockly** qui est assez similaire au langage Scratch.

*« Blockly est une bibliothèque logicielle JavaScript permettant de créer des environnements de développement utilisant un langage graphique. C'est un projet open source de Google, publié sous la licence Apache 2.0. Présenté à la Maker Faire 2012, il vise à démocratiser le développement web.*

*Concrètement, il s'agit d'assembler des blocs dans un éditeur visuel directement sur une page web. Comme avec Scratch, le code généré est exempt d'erreurs de syntaxe. Cependant, à la différence de Scratch qui nécessite Flash, Blockly n'utilise pas de logiciels propriétaires. De plus, le code produit peut être exporté en JavaScript, Python, PHP, Dart ou Lua. »*

Wikipedia

Mini Ozogolf a été conçu pour offrir aux élèves des défis leur permettant de mettre en pratique progressivement les commandes Blockly. Il se prête particulièrement bien à un travail en atelier autonome.

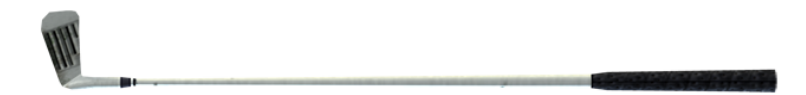

## Rappel des programmes

#### **Cycle 1 :**

Les élèves apprennent à « utiliser des marqueurs spatiaux adaptés (devant, derrière, droite, gauche, dessus, dessous...) dans des récits, descriptions ou explications ».

Ils apprennent également à « situer des objets par rapport à soi, entre eux, par rapport à des objets repères », « se situer par rapport à d'autres, par rapport à des objets repères » et « dans un environnement bien connu, réaliser un trajet, un parcours à partir de sa représentation (dessin ou codage) ».

Ce travail leur permet de développer l'aptitude à émettre des instructions élémentaires de déplacement, instructions qu'ils apprendront à associer dans les cycles suivants pour construire des programmes de déplacement.

#### **Cycle 2 :**

Les élèves apprennent à « coder et décoder pour prévoir, représenter et réaliser des déplacements dans des espaces familiers, sur un quadrillage, sur un écran ».

Ces déplacements ont lieu dans des espaces réduits en début de cycle (classe ou école) pour s'étendre progressivement tout au long du cycle jusqu'au quartier ou village pour lesquels ils pourront utiliser des plans.

À partir du CE1, les élèves sont invités à coder des déplacements à l'aide d'un logiciel de programmation adapté.

#### **Cycle 3 :**

Les élèves apprennent à « programmer les déplacements d'un robot ou ceux d'un personnage sur un écran ». Les élèves travaillent « dans des espaces de travail de tailles différentes (la feuille de papier, la cour de récréation, le quartier, la ville, etc.) », ils utilisent pour cela des plans en travaillant « avec de nouvelles ressources comme les systèmes d'information géographique ».

Le cadre est aussi celui « d'activités géométriques (construction de figures simples ou de figures composées de figures simples) », en utilisant des logiciels de géométrie dynamique.

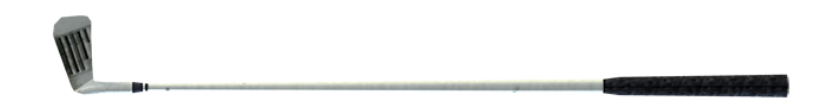

### Règle du jeu

Mini Ozogolf s'inspire du mini-golf pour proposer aux élèves des défis de programmation. Les 18 parcours présentent une difficulté progressive, s'appuyant sur un apprentissage logique des commandes d'**Ozoblockly**. Les parcours ont été pensés pour être effectués avec le **niveau Beginner (niveau 2)** d'**Ozoblockly** mais ils sont parfaitement réalisables avec les autres niveaux (en particulier pour les derniers niveaux)

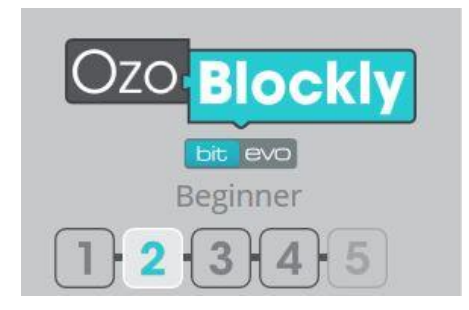

Pour chaque parcours, l'élève doit créer un programme permettant à un **Ozobot** de se rendre du point de départ (**le rond vert**) au trou (**le rond noir**) sans quitter la piste et en respectant les contraintes imposées.

Chaque tentative (chaque programme) est comptabilisée. Une fois le parcours réussi, l'élève note le nombre d'essais qui lui a été nécessaire dans la feuille de score. Une foisles dix-huit parcours réussis, il fait le total de ses tentatives, le but étant bien entendu d'atteindre le total le plus bas possible.

Bien entendu, il est tout à fait possible d'enlever des parcours afin d'obtenir un défi plus court ou plus facile (ou plus difficile).

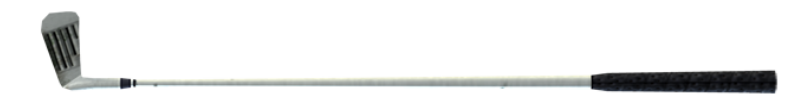

## Présentation des parcours

**Parcours 1 : Le sprint**

**Commande nécessaire :** Move

**Contraintes particulières :** Aucune

\*\*\*

**Parcours 2 : Le virage**

**Commandes nécessaires :** Move, Rotate

**Contraintes particulières :** Aucune

\*\*\*

**Parcours 3 : L'éclair**

**Commandes nécessaires :** Move, Rotate

**Contraintes particulières :** Aucune

#### **Parcours 4 : Le tunnel**

**Commandes nécessaires :** Move, Set top light color, Turn top light off

**Contraintes particulières :** L'Ozobot doit s'allumer en blanc avant de rentrer dans le « tunnel » et s'éteindre à sa sortie.

\*\*\*

\*\*\*

#### **Parcours 5 : L'escargot**

**Commandes nécessaires :** Move, Rotate

**Contraintes particulières :** Aucune

\*\*\*

#### **Parcours 6 : Le train**

**Commandes nécessaires :** Move, Timing

**Contraintes particulières :** L'Ozobot doit s'arrêter 3 secondes dans le premier rond noir.

\*\*\*

#### **Parcours 7 : Le sentier**

**Commandes nécessaires :** Move, Rotate

**Contraintes particulières :** Le robot doit ralentir à l'entrée du sentier puis reprendre sa vitesse normale à la sortie.

\*\*\*

#### **Parcours 8 : L'arc-en-ciel**

**Commandes nécessaires :** Move, Set top color light

**Contraintes particulières :** Aucune

\*\*\*

#### **Parcours 9 : La spirale maya**

**Commandes nécessaires :** Move (avec différentes vitesses), Rotate

**Contraintes particulières :** Aucune

**Parcours 10 : Le « 7 »**

**Commandes nécessaires :** Move, Rotate

**Contraintes particulières :** Aucune

\*\*\*

#### **Parcours 11 : La boucle**

**Commandes nécessaires :** Move, Rotate, Small circle

**Contraintes particulières :** Aucune

\*\*\*

#### **Parcours 12 : La manoeuvre**

**Commandes nécessaires :** Move (forward et backward), Rotate

**Contraintes particulières :** Ozobot débute face à la piste. Il doit ensuite parcourir la zone de manœuvre (la partie jaune et noire) en marche arrière. Il doit enfin poursuivre son parcours en marche avant.

\*\*\*

#### **Parcours 13 : Tout-terrain**

**Commandes nécessaires :** Move (diffrentes vitesses), big circle (différentes vitesses), skate

**Contraintes particulières :** Ozobot doit ralentir sur le chemin de terre. Une fois sur la glace, il doit patiner (« skate » en anglais).

\*\*\*

#### **Parcours 14 : L'épingle**

**Commandes nécessaires :** Move, Rotate ( ?) / Big circle ( ?)

**Contraintes particulières :** L'Ozobot doit s'allumer en blanc avant de rentrer dans le « tunnel » et s'éteindre à sa sortie.

\*\*\*

#### **Parcours 15 : Le toboggan**

**Commandes nécessaires :** Move, Big circle (différentes vitesses)

**Contraintes particulières :** Aucune

#### **Parcours 16 : Le labyrinthe**

**Commandes nécessaires :** Move, Rotate

**Contraintes particulières :** Besoin de précision dans les déplacements

\*\*\*

#### **Parcours 17 : Le désert**

**Commandes nécessaires :** Move, Rotate, Small circle, Big circle

**Contraintes particulières :** Ozobot doit aller jusqu'au trou sans tomber dans les sables mouvants. Pas de chemin prédéfini.

\*\*\*

#### **Parcours 18 : Slalom spécial**

**Commandes nécessaires :** Move, Small circle ainsi qu'une célébration (mouvement et/ou lumière)

**Contraintes particulières :** Ozobot doit passer à gauche des piquets bleus et à droite des piquets rouges. A l'arrivée, il doit « célébrer » sa victoire. Il s'agit d'une course donc Ozobot doit faire son parcours le plus vite possible. Il est possible de chronométrer le parcours. Nécessité de transcrire la notion de célébration en langage blockly.

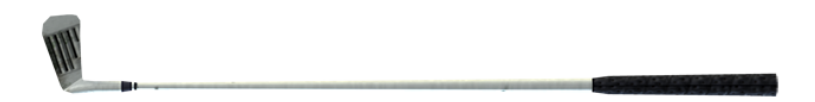

CONCEPTION : Jérémy Demanget (ERUN Mâcon Sud) - Antonin Ledreney

## Mini Ozogolf

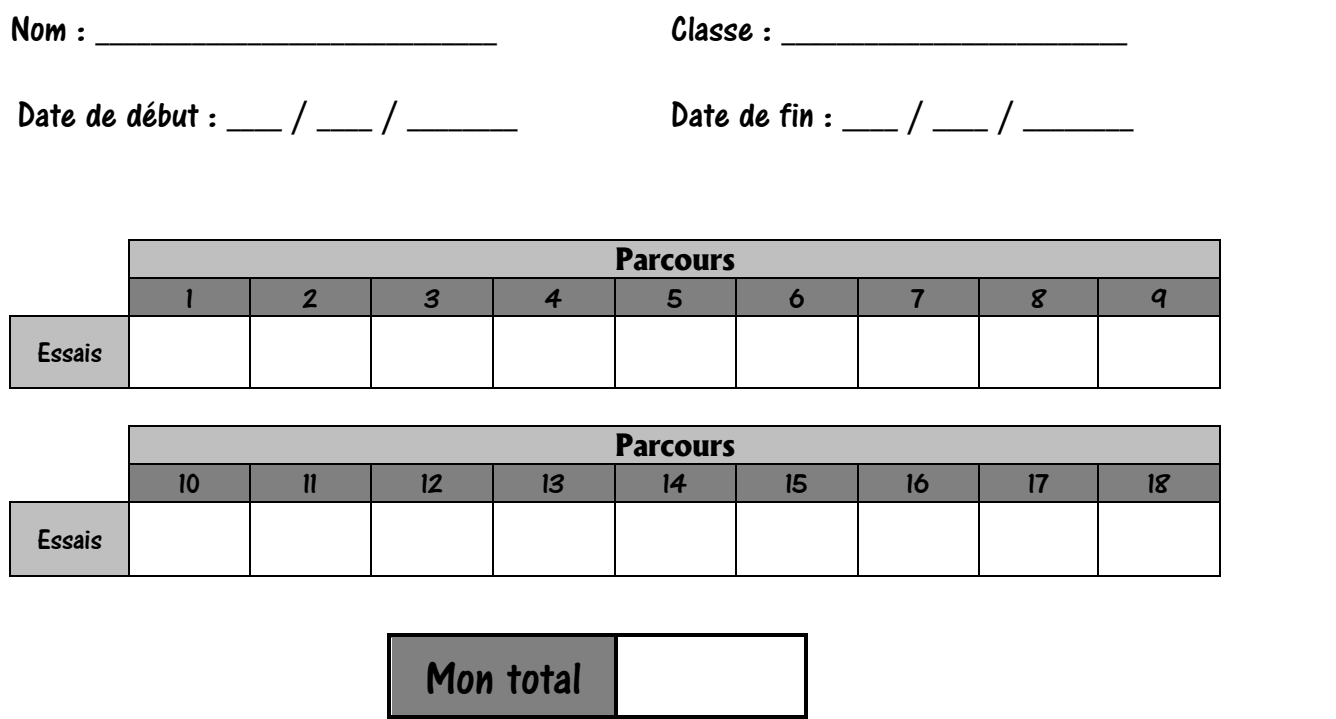

# **Mini Ozogolf**

Nom : \_\_\_\_\_\_\_\_\_\_\_\_\_\_\_\_\_\_\_\_\_\_\_\_\_\_\_\_\_ Classe : \_\_\_\_\_\_\_\_\_\_\_\_\_\_\_\_\_\_\_\_\_\_\_\_\_

Date de début : \_\_\_\_ / \_\_\_\_ / \_\_\_\_\_\_ Date de fin : \_\_\_ / \_\_\_\_ / \_\_\_\_\_\_

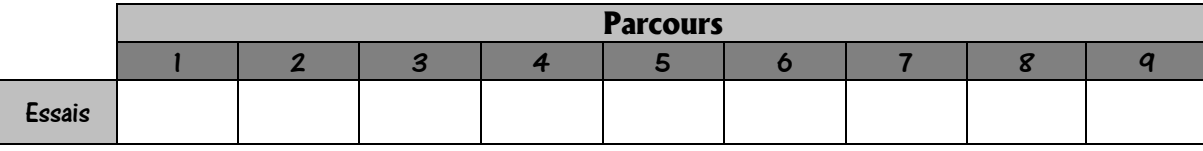

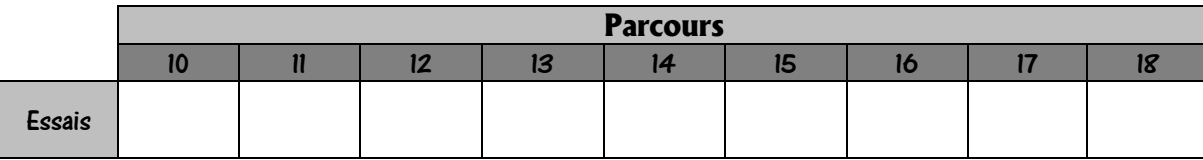

Mon total